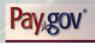

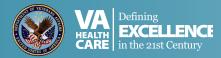

## SAVE TIME....PAY ONLINE!

It's free, confidential, and secure!

| Step 1 | Log on to https://www.pay.gov/                                                                                                    |
|--------|----------------------------------------------------------------------------------------------------|
| Step 2 | Under Frequently Used Forms select " <b>Department of Veterans Affairs</b> - VA Medical Care Copayment" on the right side of the screen.                           |
| Step 3 | Click "VA Medical Care Copayment" and fill out the form, entering your account number exactly as it appears on your monthly billing statement Click "Submit Data." |
| Step 4 | To process your payment, you may enter your credit/debit card information or your checking or savings account information.                                         |

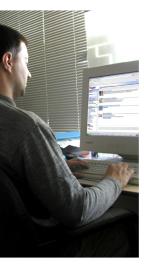

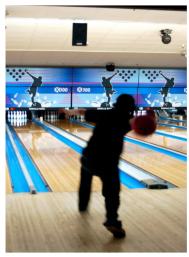

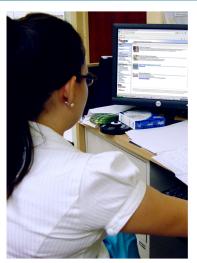

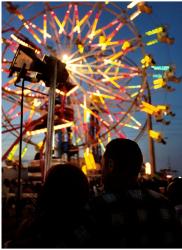

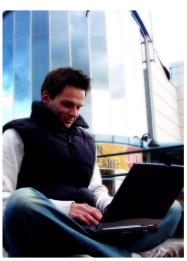

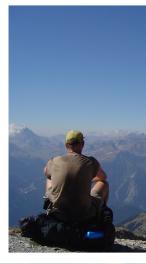